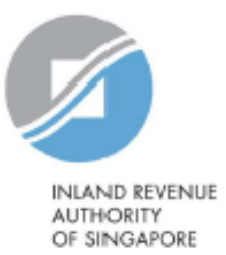

# User Guide

# View Submitted Financial Account Report

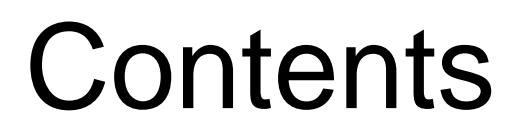

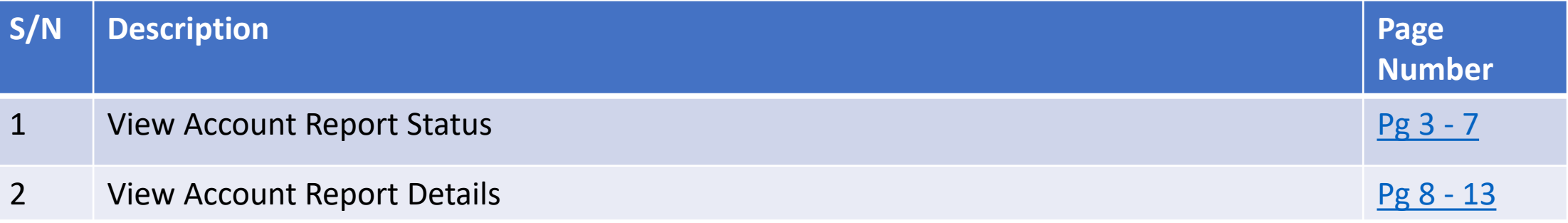

# <span id="page-2-0"></span>1. View Account Report Status

## 1. View Account Report Status

# **Step 1**

• Log in via [myTax Portal](https://mytax.iras.gov.sg/ESVWeb/default.aspx) > Select More > AEOI > **View Submitted Financial Account Report**

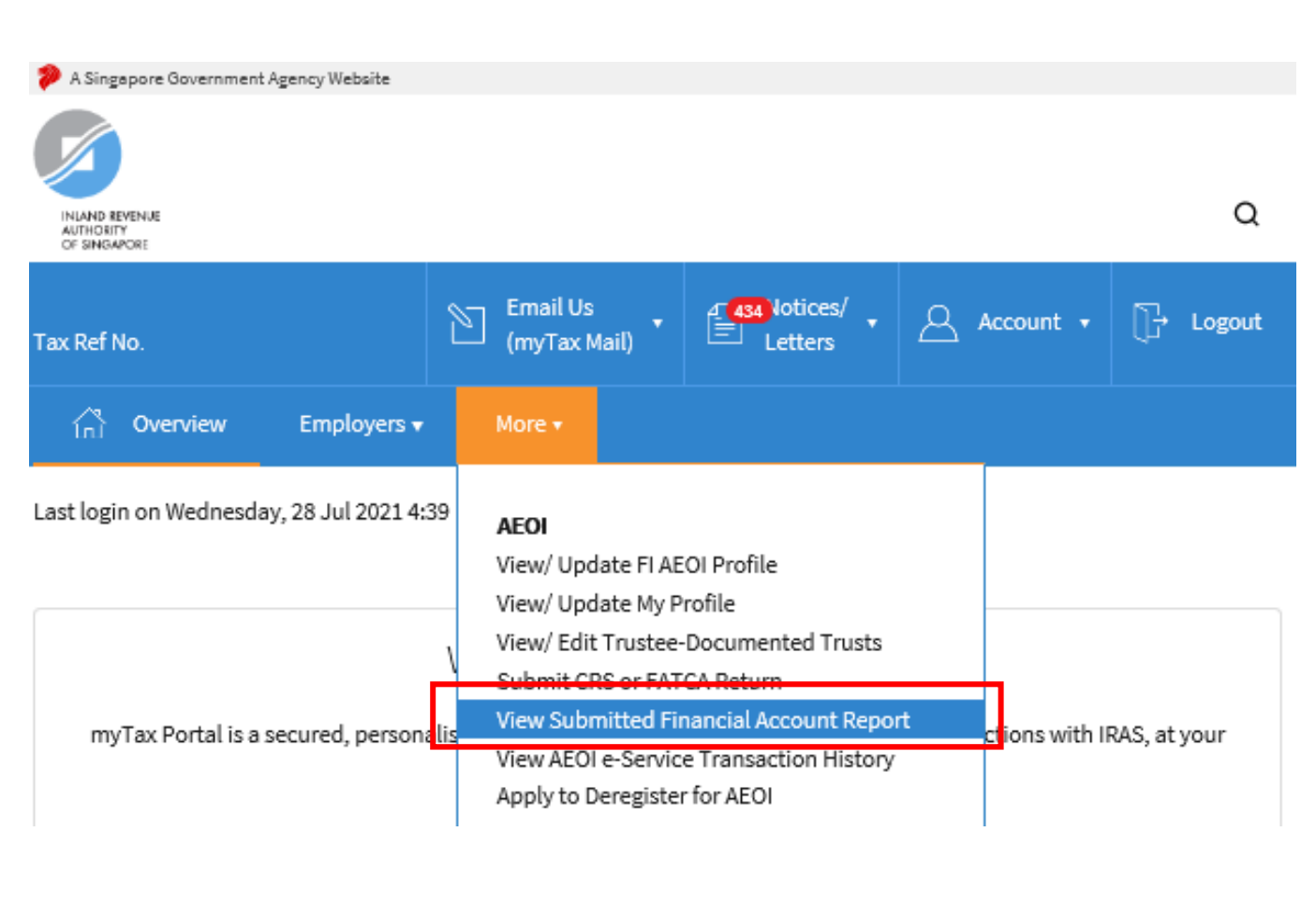

# 1. View Account Report StatusClient Selection for View Submitted Financial Account Report Continue with Client Tax Ref No. (i) UEN-LOCAL CO **NEXT** 5

# **Step 2**

**At View Submitted Financial Account Report landing page**,

## **Applicable for tax agents only**:

- Select the appropriate entity ID type (e.g. ASGD, ITR, UEN-Business, UEN-Local Co, UEN-Others) and enter your client's tax reference number
- Click **"Next"**

If you are not a Tax Agent, skip step 2 and proceed to step 3.

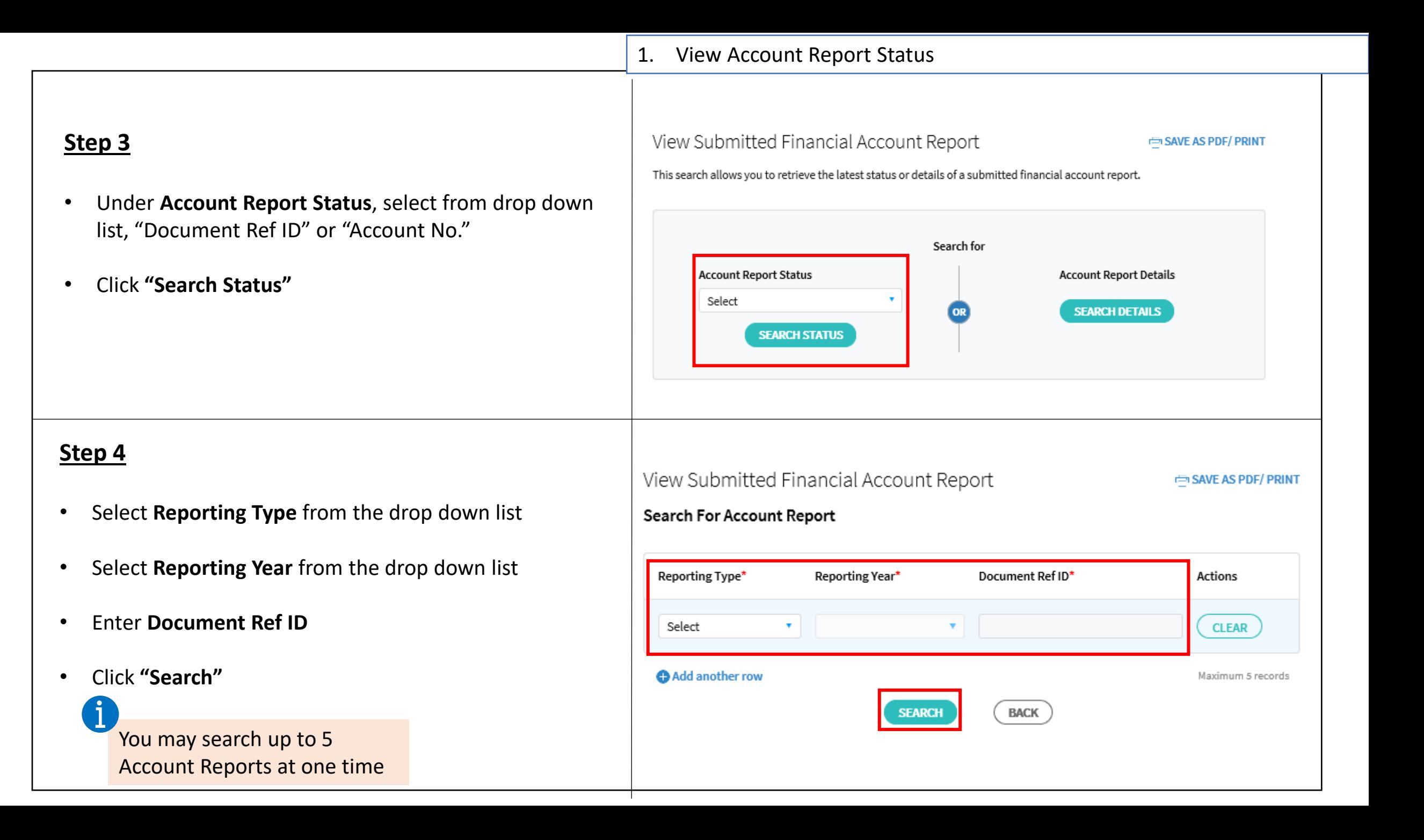

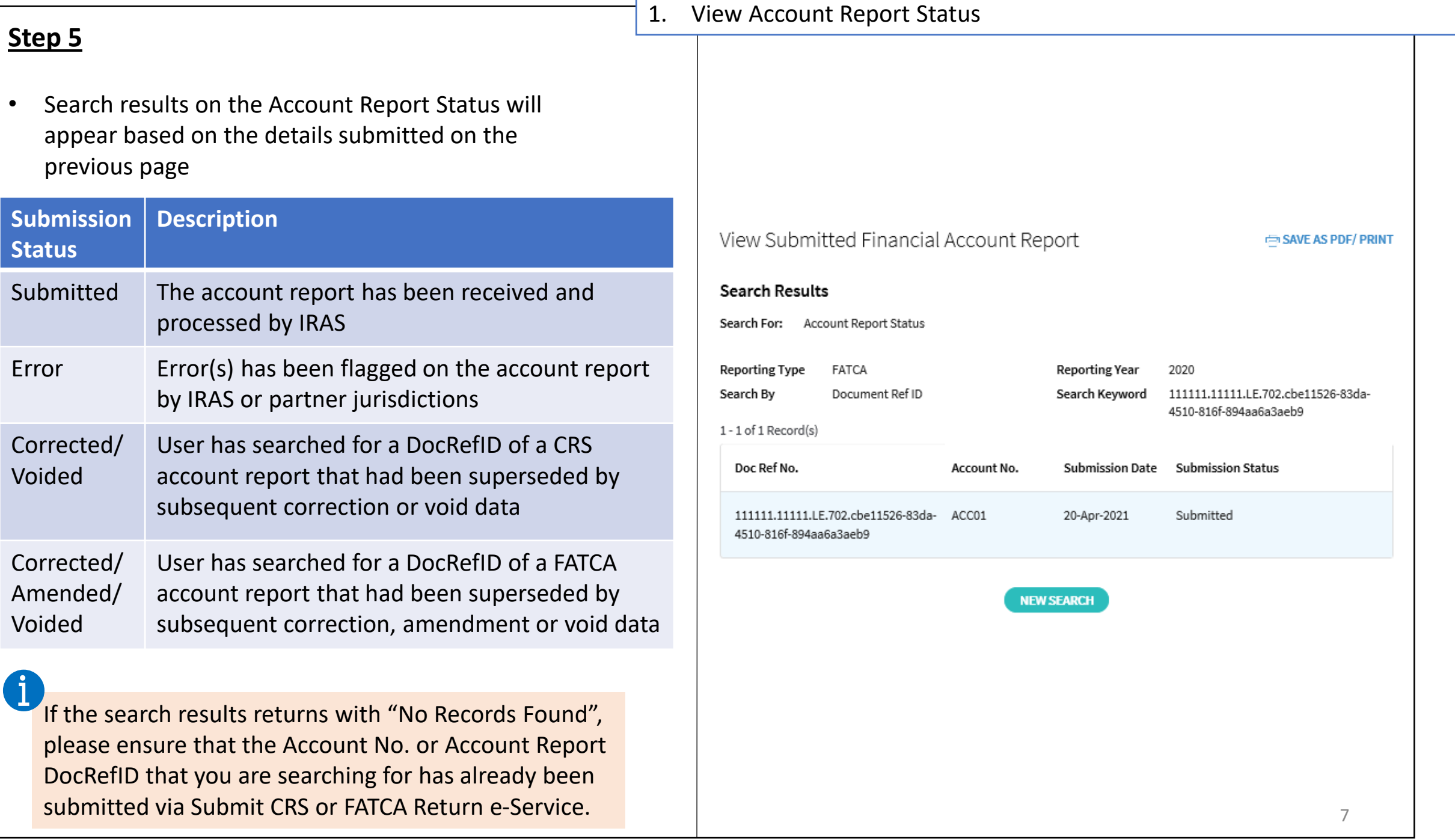

## **Step 1**

Ť

• Log in via [myTax Portal](https://mytax.iras.gov.sg/ESVWeb/default.aspx) > Select More > AEOI > **View Submitted Financial Account Report**

Third party agents do not have access to view submitted financial account report details

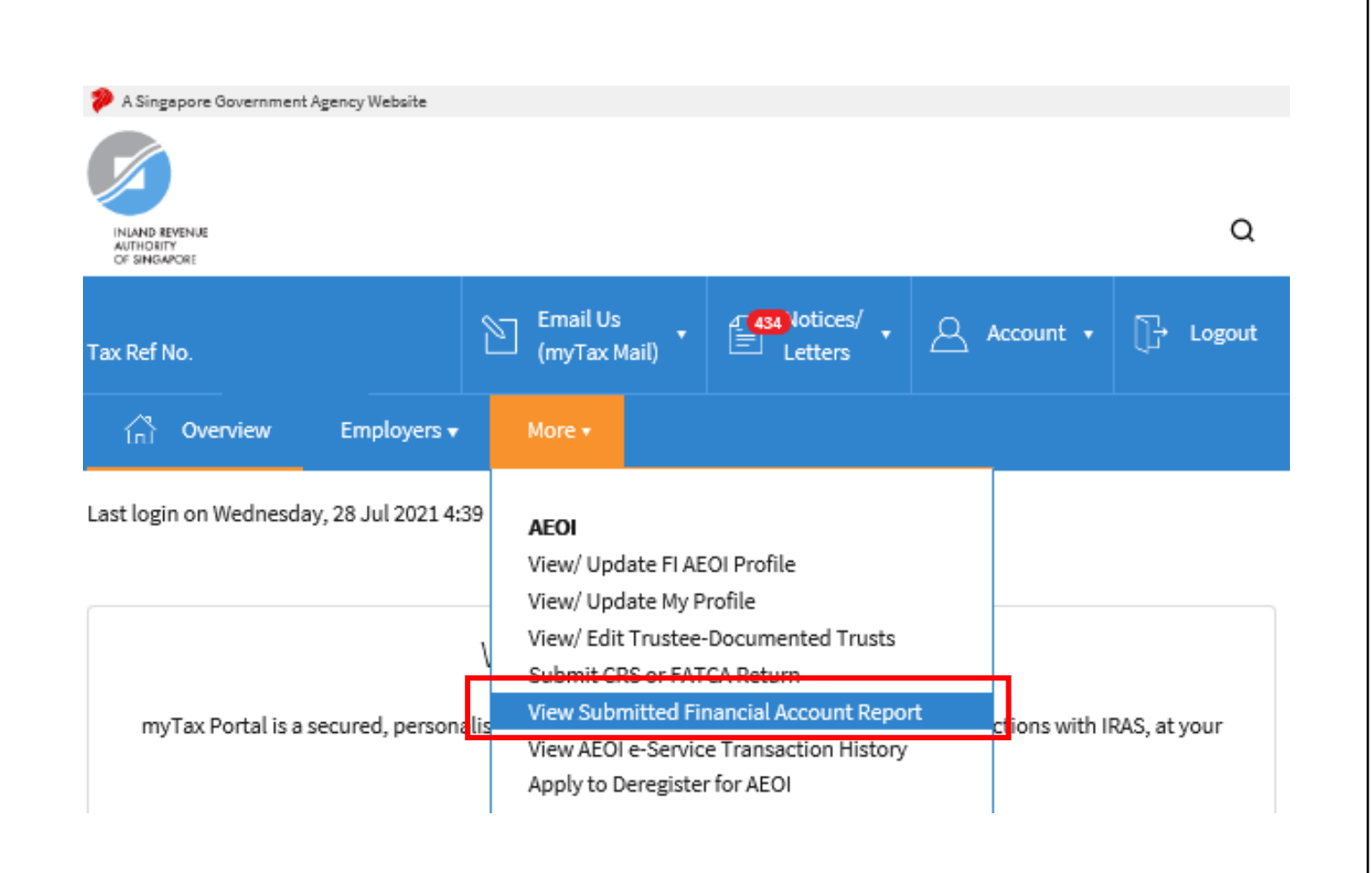

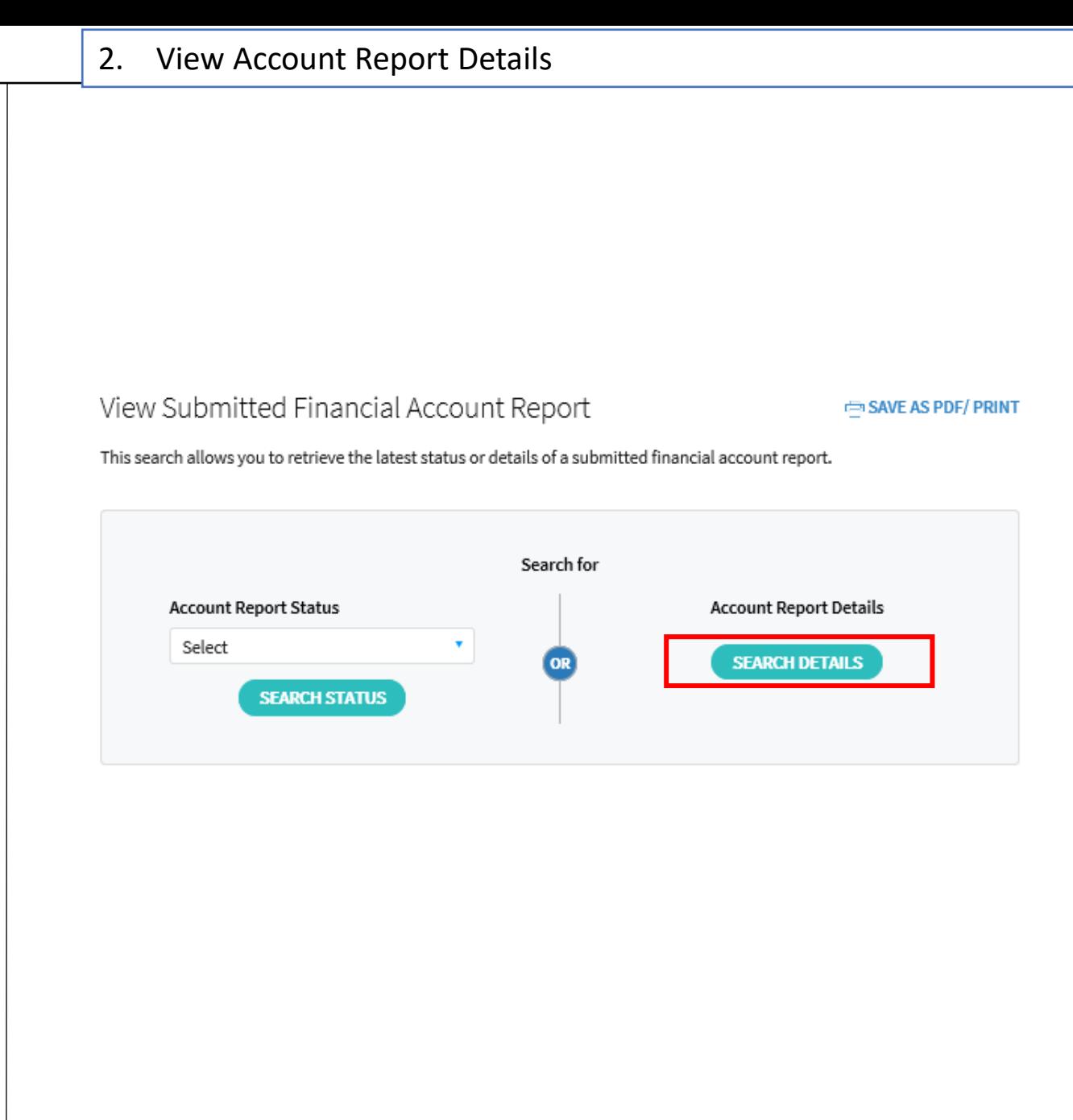

# **Step 2**

**At View Submitted Financial Account Report landing page**,

• Under **Account Report Details**, click **"Search Details"**

# **Step 3**

- Select **Reporting Type** from the drop down list
- Select **Reporting Year** from the drop down list
- Select **Search by** (i.e. "Document Ref ID" or "Account Number") and input the respective Document Ref ID or Account Number in the **Keyword** field
- Click **"Search"**

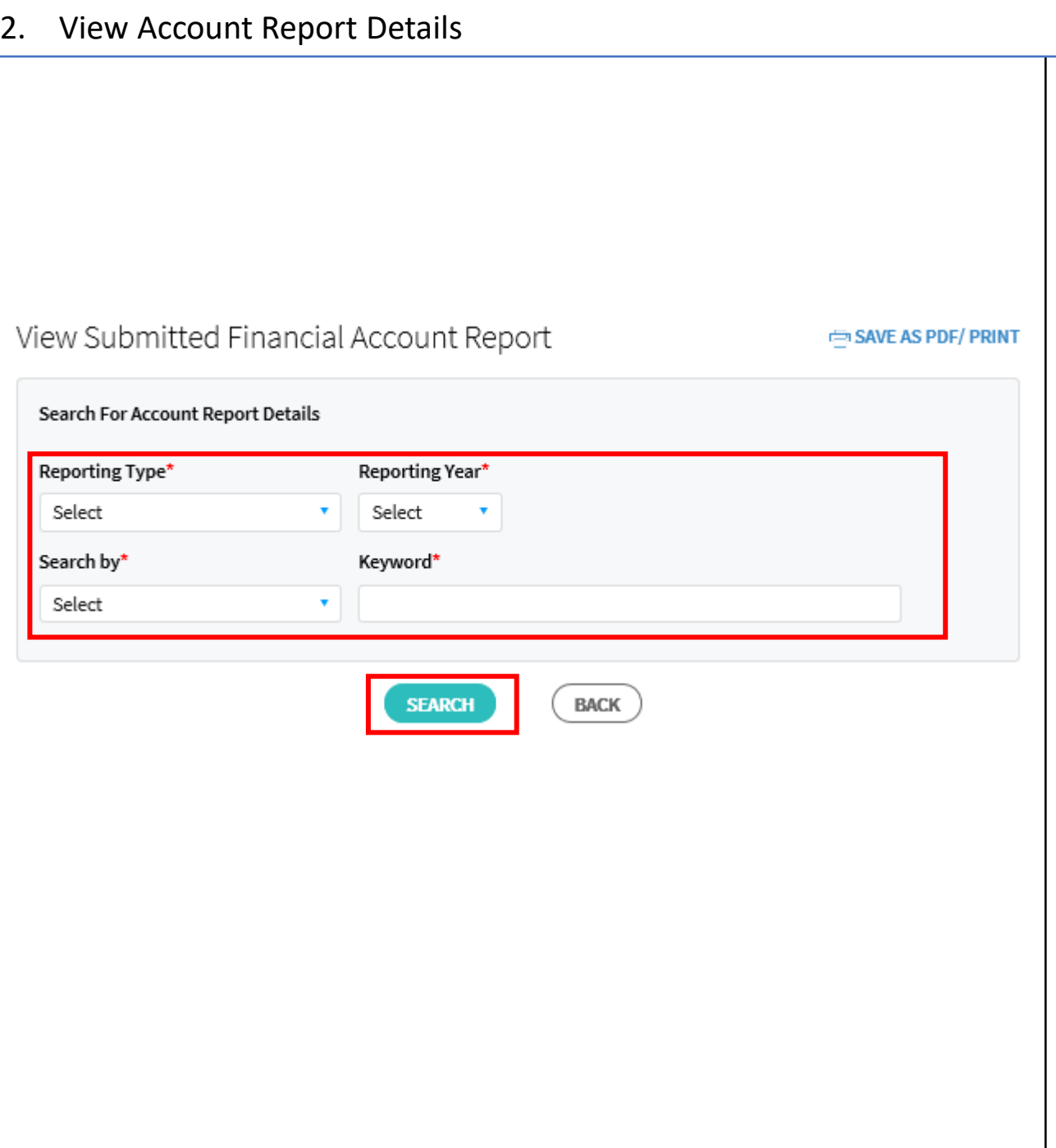

# **Step 4**

- Search results will appear based on the account report details that submitted on the previous page
- Click "**Details"** for more information

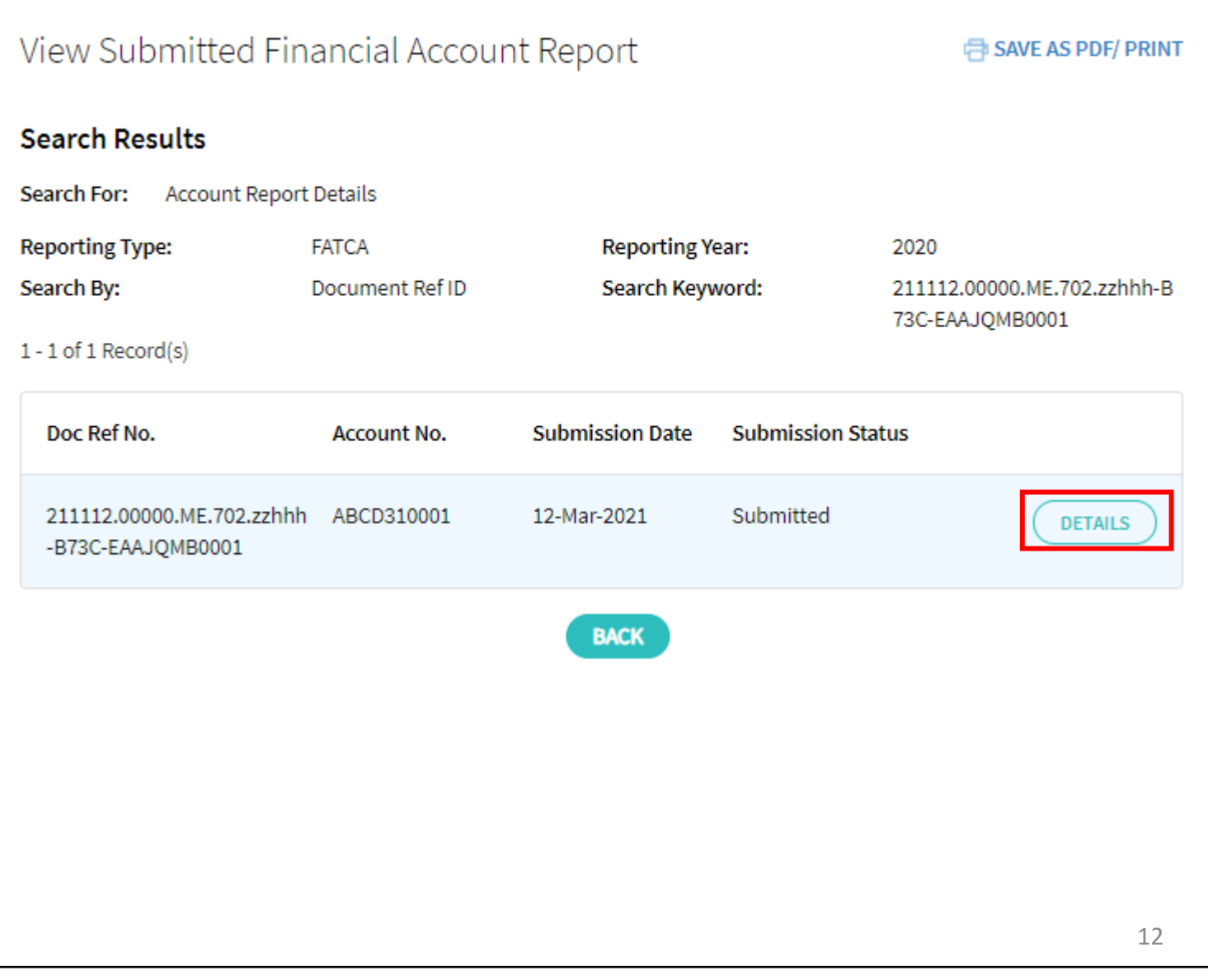

# **Step 5**

- The search will return with the details of the submitted financial account report
- The details of the account report will be presented in 4 different tabs:
	- i. Account Details
	- ii. Account Holder
	- iii. Controlling Person
	- iv. Reporting FI

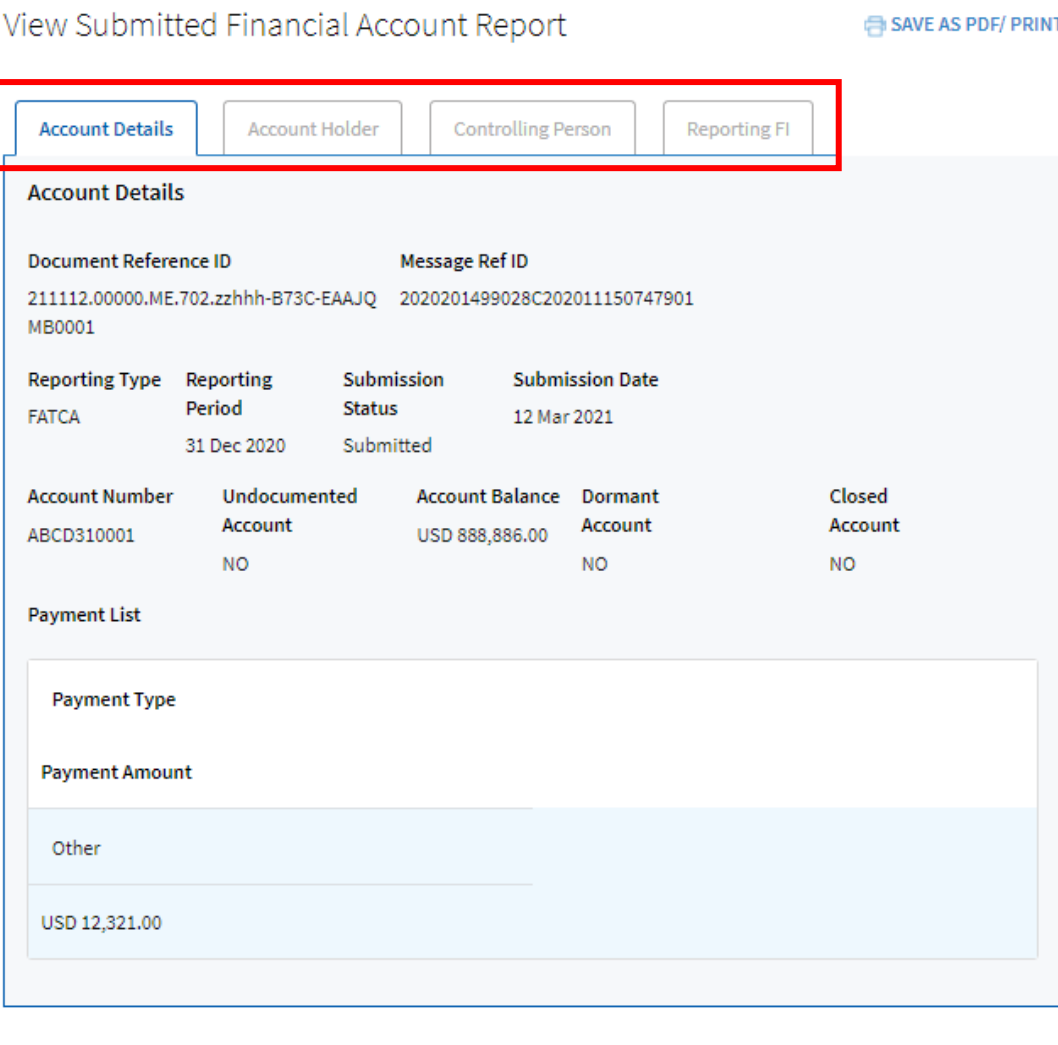

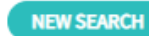

Published by Inland Revenue Authority of Singapore

Published on 4 Jan 2022

The information provided is intended for better general understanding and is not intended to comprehensively address all possible issues that may arise. The contents are correct as at 4 Jan 2022 and are provided on an "as is" basis without warranties of any kind. IRAS shall not be liable for any damages, expenses, costs or loss of any kind however caused as a result of, or in connection with your use of this user guide.

While every effort has been made to ensure that the above information is consistent with existing policies and practice, should there be any changes, IRAS reserves the right to vary its position accordingly.

© Inland Revenue Authority of Singapore